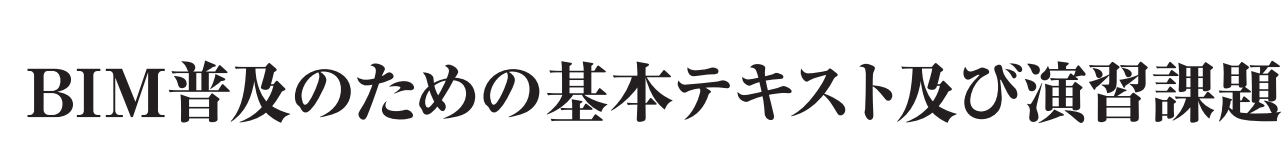

# ~第4次産業革命に伴うDXに対応した訓練教材の開発~

長野職業能力開発促進センター 唐瀬 拓哉・古澤 和善

# 1.はじめに

第4次産業革命の訓練の実施が進められるなか, 離職者訓練カリキュラムモデルにBIMのサブシステ ムが一昨年度から追加された。一方でシステムユ ニットテキストが作成されておらず、BIMに不慣れ な指導員が大多数の状況下で、BIMをカリキュラム に取り入れて授業を実施するのが難しい現状にある。

このような状況下で,著者らはBIMの活用の推進 を目的とした,「BIM普及のための基本テキスト及 び演習課題」の教材を作成した。

# 2.テキストの概要

# **2.1 BIMの機能とソフトウェア**

本教材は,BIMの指導経験が浅い指導員でも対応 できるように,BIMの定義(図1)や機能(図2)か ら説明しており. BIMソフトのなかでも広く使われ ているAutodesk Revit[1][2]を用いたテキストである。

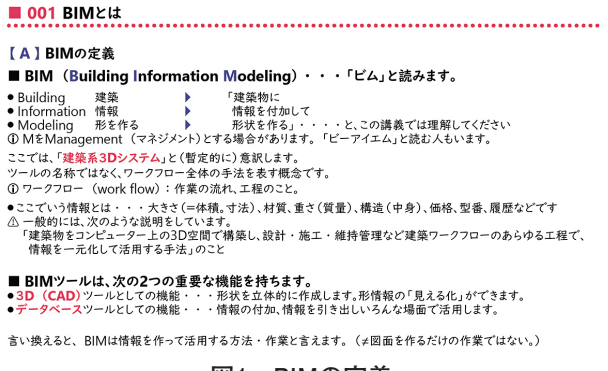

#### **図1 BIMの定義**

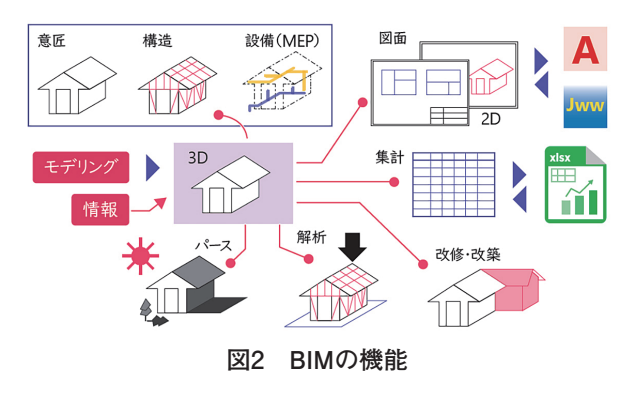

またBIMは,他のアプリを活用して使用する機会 が多く,テキストのなかでAutodesk Revitと他の アプリとの連携について示した (図3)。

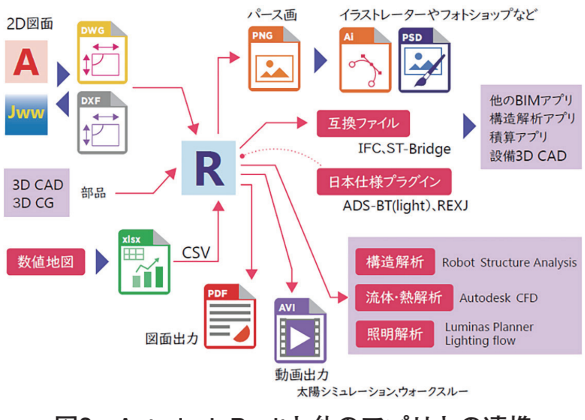

**図3 Autodesk Revitと他のアプリとの連携**

# **2.2 テキストの構成**

テキストは,基礎編と応用編があり,基礎編は モデリング,応用編は情報付加を主に扱っており, BIMの構成要素であるモデリングと情報付加の方法 について理解することができる。

基礎編の内容は以下のとおりである。

- 001 BIMとは
- $\blacksquare$  002 Revit
- 003 起動・終了・ファイル操作・操作画面
- 004 操作画面 (UI) の紹介
- 005 画面の操作
- 006 作業の流れ 3Dモデリング
- 007 作業の流れ−図面の作成
- 008 作業の流れ−集計表の作成
- 009 作業の流れ シートレイアウト
- 010 作業の流れ−出力

応用編の内容は以下のとおりである。

- 011 「レベル」の設定
- 012 「通り芯」の設定
- 013 作図, 編集のまとめ
- 014 表示・ビュー範囲
- 015 壁・屋根・天井・床の仕様
- 016 地理情報の使い方
- 017 日照シミュレーション
- 018 照明の基礎知識とモデリング
- 019 設備設計の概要 (電気設備)
- 020 建築パースの作成
- 021 構造設計の基礎

#### **2.3 BIMテキスト基礎編**

BIMテキスト基礎編は,Autodesk Revitの基本 的な操作を理解しながら,モデルハウスを用いた 3Dモデリングの方法が解説されており、テキスト に沿って授業を進めていくことで,各部分のモデリ ングが段階的に理解できる構成となっている(図 4)。モデルハウスは,初学者がモデリングしやす い単純なプランとするため,店舗・事務所の用途と し,木造在来軸組構法でのカーテンウォールなどの 非現実的な部分も含まれている(図5,図6,図7) が,これはあくまでモデリングを理解することに重 点を置いているためである。

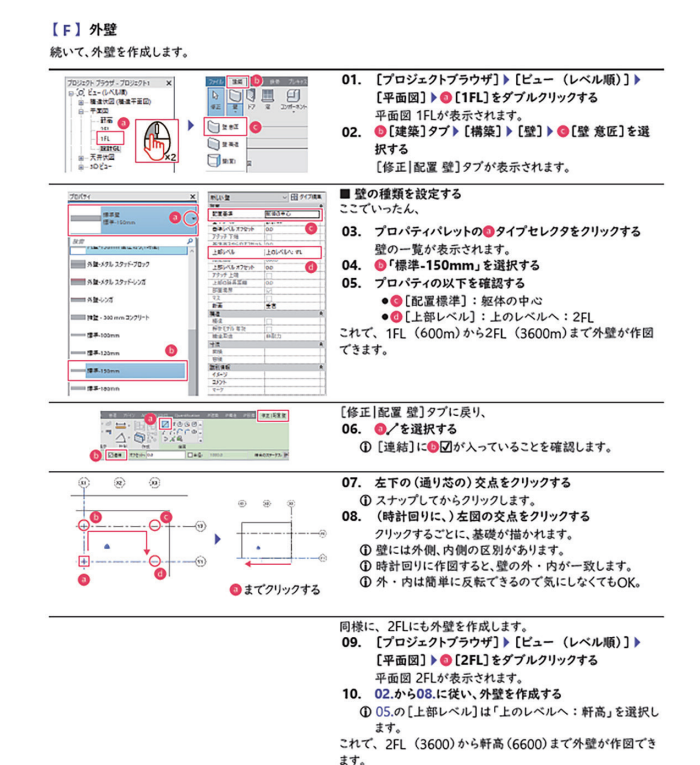

**図4 モデリングの説明**

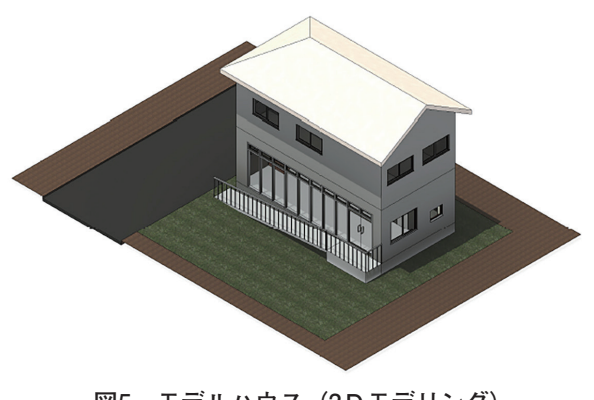

**図5 モデルハウス(3Dモデリング)**

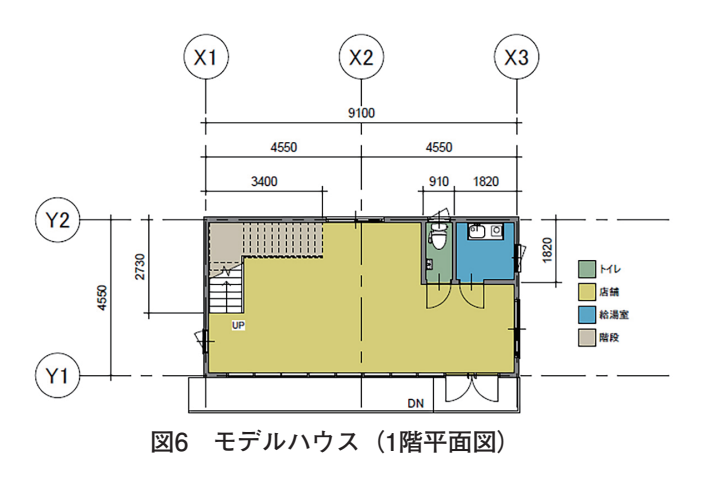

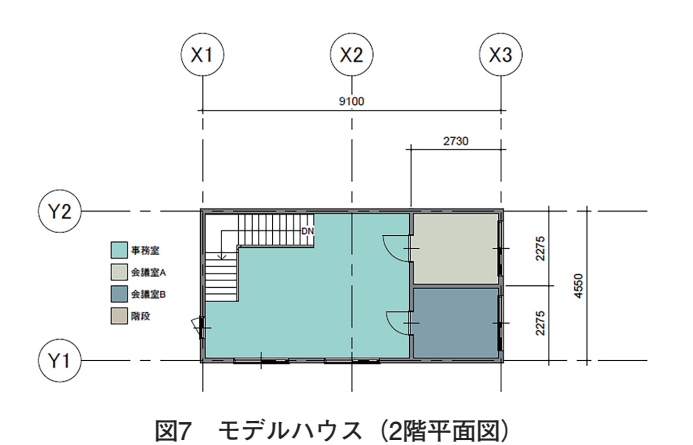

また離職者訓練の授業は,クラスによって能力差 が大きい場合があり,授業が進むにつれて受講生の 進捗度に差が出てくる。そこでモデリングの演習課 題(壁, 屋根, 階段)を用意しておき(図8, 図9, 図10),進みの速い受講生が取り組むことで,訓練 時間を活用してモデリングの理解度がより深まるよ うに配慮している。

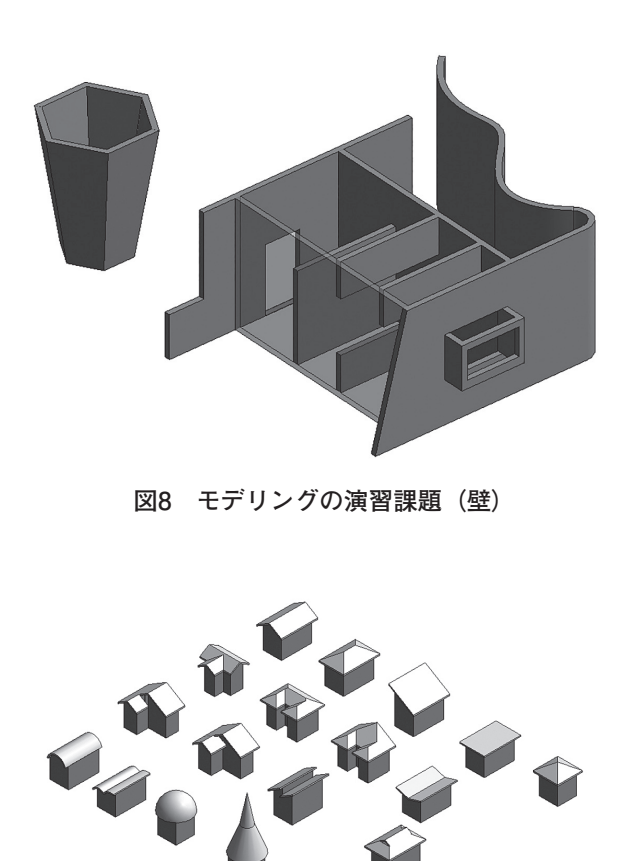

**図9 モデリングの演習課題(屋根)**

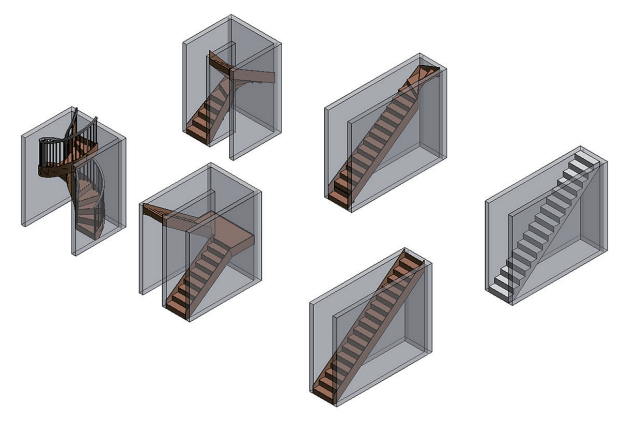

**図10 モデリングの演習課題(階段)**

# **2.4 BIMテキスト応用編**

BIMテキスト応用編は,地理情報の使い方(図 11) や日照シミュレーション (図12) などの情報付 加や3Dモデルからの情報の引き出し方法に関する 内容が解説してある。応用編は市販の参考書籍にも 詳しく記載されていない内容が多いが、BIMはモデ リングだけでなく情報付加や情報活用ができること が特徴的であり,応用編に取り組むことでBIMにつ いて深く理解できる。

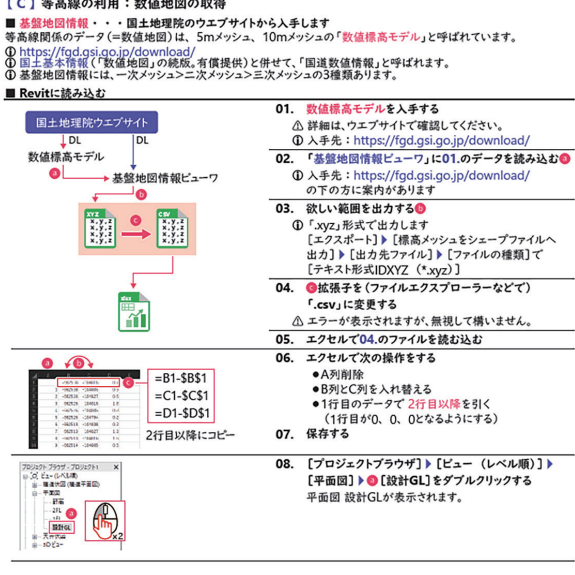

**図11 地理情報の説明**

#### 【R】日影表示

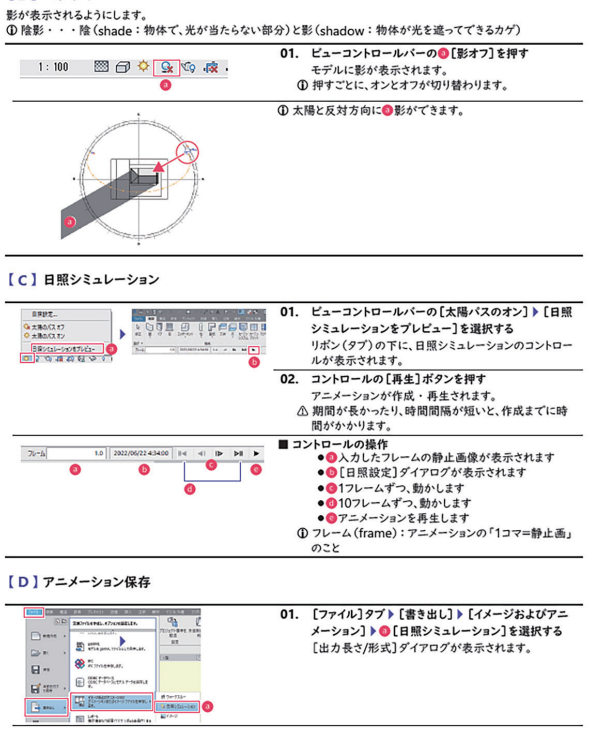

**図12 日照シミュレーションの説明**

そのほか、パース (図13) や照明・電気設備(図 14),構造図(図15)の作成に関しても記載し, BIMの機能を幅広く理解できるテキストとなった。

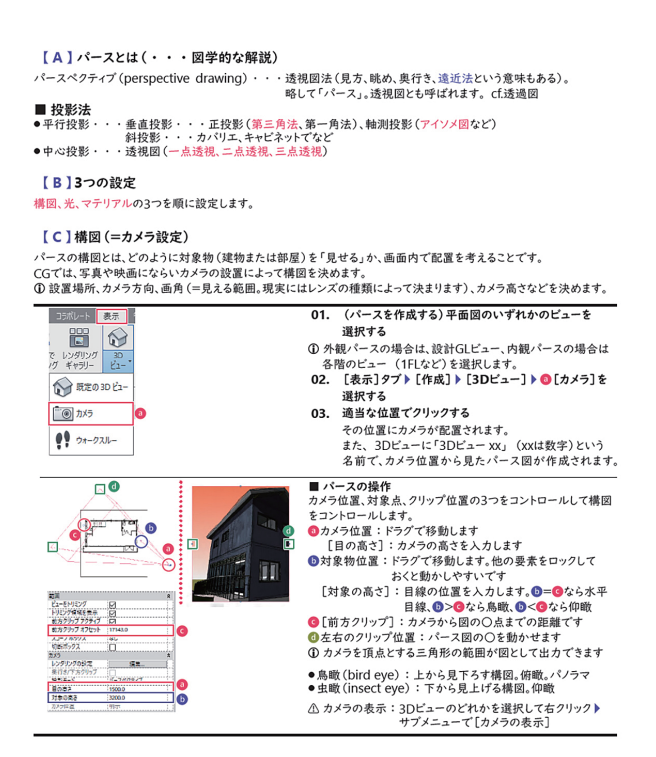

**図13 建築パースの説明**

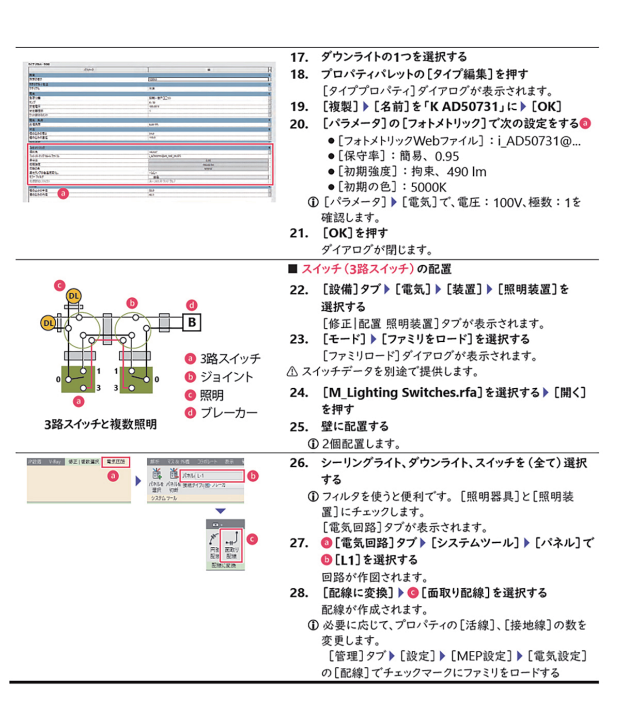

**図14 照明・電気設備の説明**

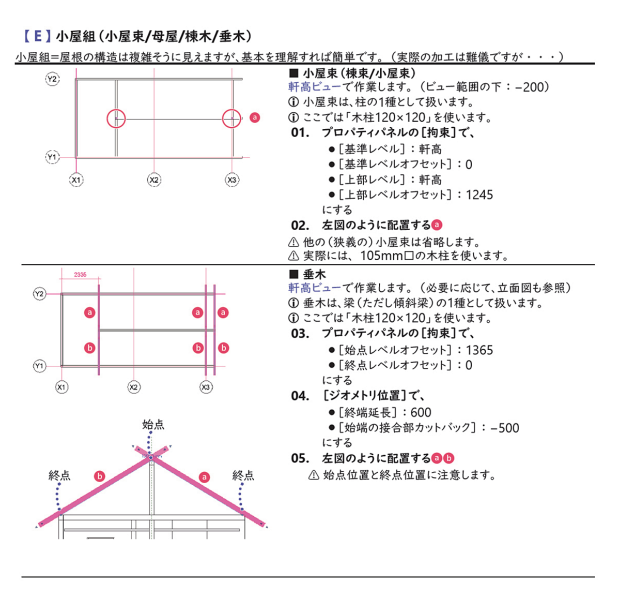

**図15 構造図(小屋組)の説明**

なお,Autodesk Revitはファミリという要素で すべて構成されている[3]。基本を理解した受講生に 対して、概要ではあるがファミリの説明(図16)を テキストに記載してある。

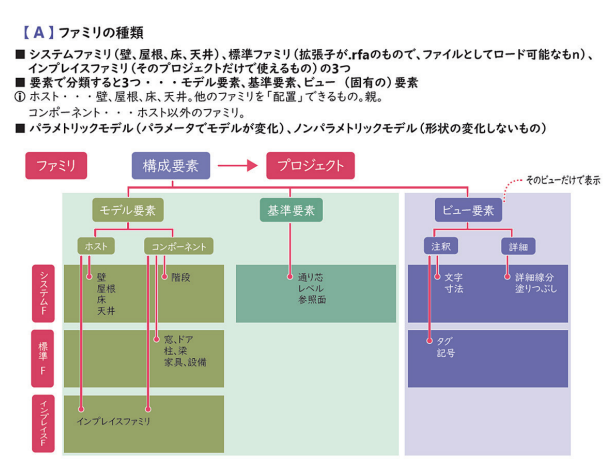

**図16 ファミリの説明**

## **2.5 テキストの工夫点**

テキスト全体としては,ユニバーサルデザイン フォントを使用した誰にでも読みやすい書体で,図 解式でわかりやすく,テキストのステップを手順通 りに踏んでいけば独習でも到達ゴール(図17, 図 18)に達することができる。テキストの文章は長く て読みづらくならないように,一つの内容に対して 一つの説明とし,わかりやすい項目ごとにわけた順 序だったつくりとなっている。また,テキストは予 習復習による持ち帰りを想定し,図を小さめにする ことで枚数を抑え持ち運びやすくしている。なお, 授業ではPDFファイルを閲覧できる環境のため, テキストの図は画面キャプチャを除いて、全てオリ ジナルの線画データで、パソコンの画面上で拡大表 示すれば鮮明にみることができる。

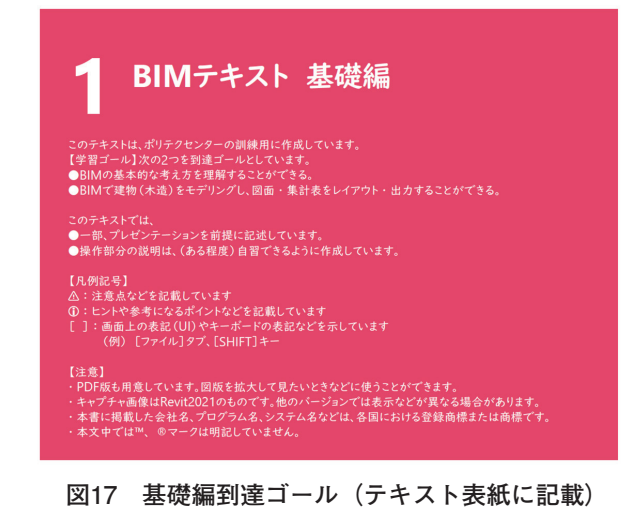

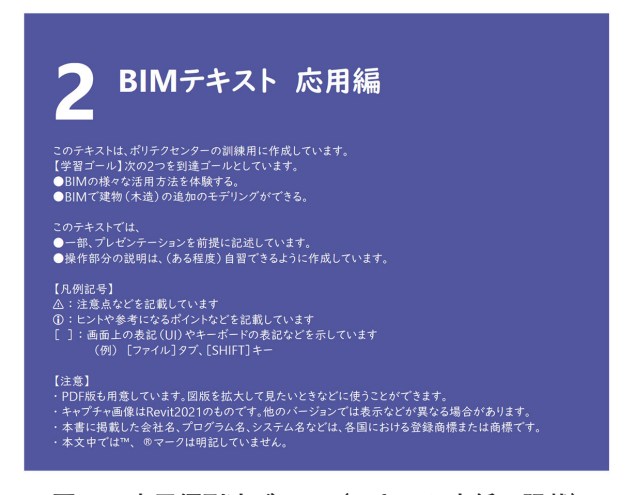

**図18 応用編到達ゴール(テキスト表紙に記載)**

#### 3.BIMの課題と本教材の効果

BIMは,建築に関連する業界で導入され始めて いるが,一方でBIMの普及が進んでいない現状が ある。理由のひとつとしてBIMを活用できる人材 が不足していることが挙げられる[2][4]。本教材を職 業訓練で活用することで、BIMを理解した受講生 が,DXと呼ばれるデジタル技術に対応した人材と なり,業務の効率化や最適化に貢献することが期待 できる。

## 4.あとがき

BIMは,これからまだまだ発展をしていくシステ ムである。ツール類も使いやすく改良されていくこ とが予想される。本教材で扱った内容は、ほんの入 口程度の内容であり,いろいろなアイデアや場面 で,BIMおよびBIMツールが活用できる。

以下の内容は,本教材で扱わなかったが,今後の 参考までにBIMで可能な内容を列記する。

- RC造やSRC造のモデリング(特に鉄筋の扱い)
- ファミリの詳細なモデリング方法
- 設備設計のうち, 水関連 (給排水・衛生設備), 空気関連 (空調・換気設備)
- 法規ボックス (=法規関連の諸内容を3Dモデル で表現したもの)
- 部屋以外の「タグ」の扱い(壁タグ, 建具タグ など)
- フェーズ (工程…企画から廃棄まで。新築, 改 築,増築など)の扱い
- 各種図面に寸法以外の注釈要素(壁仕様,床仕 様,コメントなど)の付加
- 構造解析 (RSA), 熱·流体解析 (CFD), 照明 解析の手法
- インテリアおよびエクステリアの具体的な扱い
- ランドスケープ (景観)の扱い
- 積算業務の扱い(集計表のフル活用)
- 確認申請図面の作図方法
- 本格的なCG作業 (レンダリング後のレタッチなど)
- 他のBIM関連ソフトとの連携など
- CIM (建設・十木系3Dシステム)の扱い (BIM を理解していく上で対比的に扱うとよい)
- Dynamo (ビジュアルプログラミング)の使い 方…効率化のためのプログラミング

#### <参考文献>

- [1] BIM活用実態調査レポート 2020年版,日経BPコンサルティ ング/日経BP https://damassets.autodesk.net/content/dam/autodesk/ www/apac/pdf/bim-report-final.pdf
- [2] 建築士事務所のBIMとIT活用実態にかかわる調査 報告書 (WEB版), BIMと情報環境ワーキンググループ, (2019-9) https://www.njr.or.jp/pdf/BIM\_report\_web.pdf
- [3] 伊藤 久晴,石川 達也,Autodesk Revit公式トレーニングガ イド 第2版 上,日経BP,(2021).
- [4] 建築分野におけるBIMの活用・普及状況の実態調査 確定値 〈概要〉(令和3年1月 国土交通省調べ) https://www.mlit.go.jp/jutakukentiku/content/gaiyou.pdf